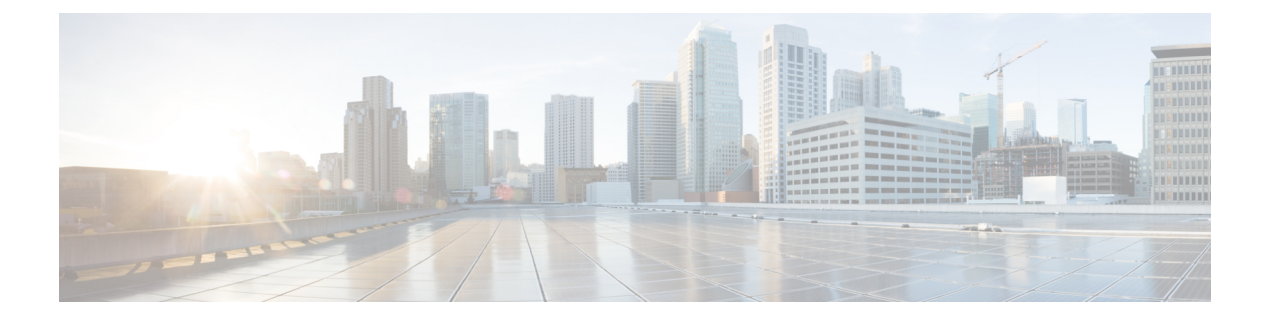

# **VLAN** トランクの設定

- VLAN トランクの前提条件 (1 ページ)
- VLAN トランクの制約事項 (2 ページ)
- VLAN トランクについて (2 ページ)
- VLAN トランクの設定方法 (6 ページ)
- 次の作業 (18 ページ)
- その他の参考資料 (19 ページ)
- VLAN トランクの機能履歴 (19 ページ)

# **VLAN** トランクの前提条件

IEEE 802.1Q トランクは、ネットワークのトランキング方式について次の制約があります。

• IEEE 802.1Q トランクを使用して接続している Cisco デバイスのネットワークでは、デバ イスはトランク上で許容される VLAN ごとに 1 つのスパニングツリー インスタンスを維 持します。他社製のデバイスは、すべての VLAN でスパニングツリー インスタンスを 1 つサポートする場合があります。

IEEE802.1Qトランクを使用してCiscoデバイスを他社製のデバイスに接続する場合、Cisco デバイスは、トランクのVLANのスパニングツリーインスタンスを、他社製のIEEE802.1Q デバイスのスパニングツリー インスタンスと結合します。ただし、各 VLAN のスパニン グツリー情報は、他社製のIEEE802.1Qデバイスからなるクラウドにより分離されたCisco デバイスによって維持されます。Cisco デバイスを分離する他社製の IEEE 802.1Q クラウ ドは、デバイス間の単一トランクリンクとして扱われます。

- IEEE 802.1Qトランクに対応するネイティブVLANが、トランク リンクの両側で一致して いなければなりません。トランクの片側のネイティブVLANと反対側のネイティブVLAN が異なっていると、スパニングツリー ループが発生する可能性があります。
- ネットワーク上のすべてのネイティブ VLAN についてスパニングツリーをディセーブル にせずに、IEEE 802.1Q トランクのネイティブ VLAN 上のスパニングツリーをディセーブ ルにすると、スパニングツリー ループが発生することがあります。IEEE 802.1Q トランク のネイティブVLAN上でスパニングツリーをイネーブルのままにしておくか、またはネッ トワーク上のすべての VLAN でスパニングツリーをディセーブルにすることを推奨しま

す。また、ネットワークにループがないことを確認してから、スパニングツリーをディ セーブルにしてください。

# **VLAN** トランクの制約事項

次に、VLAN トランクに関する制約事項を示します。

- トランク ポートをセキュア ポートにすることはできません。
- トランクポートをまとめてEtherChannelポートグループにすることはできますが、グルー プ内のすべてのトランクに同じ設定をする必要があります。グループを初めて作成したと きには、そのグループに最初に追加されたポートのパラメータ設定値をすべてのポートが 引き継ぎます。次に示すパラメータのいずれかの設定を変更すると、デバイスは、入力さ れた設定をグループ内のすべてのポートに伝播します。
	- 許可 VLAN リスト。
	- 各 VLAN の STP ポート プライオリティ。
	- STP PortFast の設定値。
	- トランク ステータス:

ポートグループ内の1つのポートがトランクでなくなると、すべてのポートがトラン クでなくなります。

- トランク ポートで IEEE 802.1X をイネーブルにしようとすると、エラー メッセージが表 示され、IEEE802.1Xはイネーブルになりません。IEEE802.1X対応ポートのモードをトラ ンクに変更しようとしても、ポート モードは変更されません。
- ダイナミック モードのポートは、ネイバーとトランク ポートへの変更をネゴシエートす る場合があります。ダイナミック ポートで IEEE 802.1x をイネーブルにしようとすると、 エラー メッセージが表示され、IEEE 802.1x はイネーブルになりません。IEEE 802.1x 対応 ポートをダイナミックに変更しようとしても、ポート モードは変更されません。
- ダイナミック トランキング プロトコル(DTP)はトンネルポートではサポートされてい ません。
- デバイスはレイヤ3トランクをサポートしません。したがって、サブインターフェイスを 設定したり、レイヤ 3 インターフェイスで **encapsulation** キーワードを使用したりするこ とはできません。ただし、デバイスは、同等の機能を備えたレイヤ2トランクおよびレイ ヤ 3 VLAN インターフェイスをサポートします。

# **VLAN** トランクについて

ここでは、VLAN トランクについて説明します。

## トランキングの概要

トランクとは、1つまたは複数のイーサネットインターフェイスと他のネットワーキングデバ イス(ルータ、コントローラなど)の間のポイントツーポイントリンクです。イーサネットト ランクは 1 つのリンクを介して複数の VLAN トラフィックを伝送するので、VLAN をネット ワーク全体に拡張できます。

IEEE 802.1Q (業界標準のトランキングカプセル化方式)が、すべてのイーサネットポートで 使用できます。

## トランキング モード

イーサネット トランク インターフェイスは、さまざまなトランキング モードをサポートしま す。インターフェイスをトランキングまたは非トランキングとして設定したり、ネイバーイン ターフェイスとトランキングのネゴシエーションを行ったりするように設定できます。トラン キングを自動ネゴシエーションするには、インターフェイスが同じ VTP ドメインに存在する 必要があります。

トランクネゴシエーションは、ポイントツーポイントプロトコル(PPP)であるダイナミック トランキングプロトコル (DTP) によって管理されます。ただし、一部のインターネットワー キング デバイスによって DTP フレームが不正に転送されて、矛盾した設定となる場合があり ます。

## レイヤ **2** インターフェイス モード

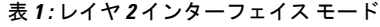

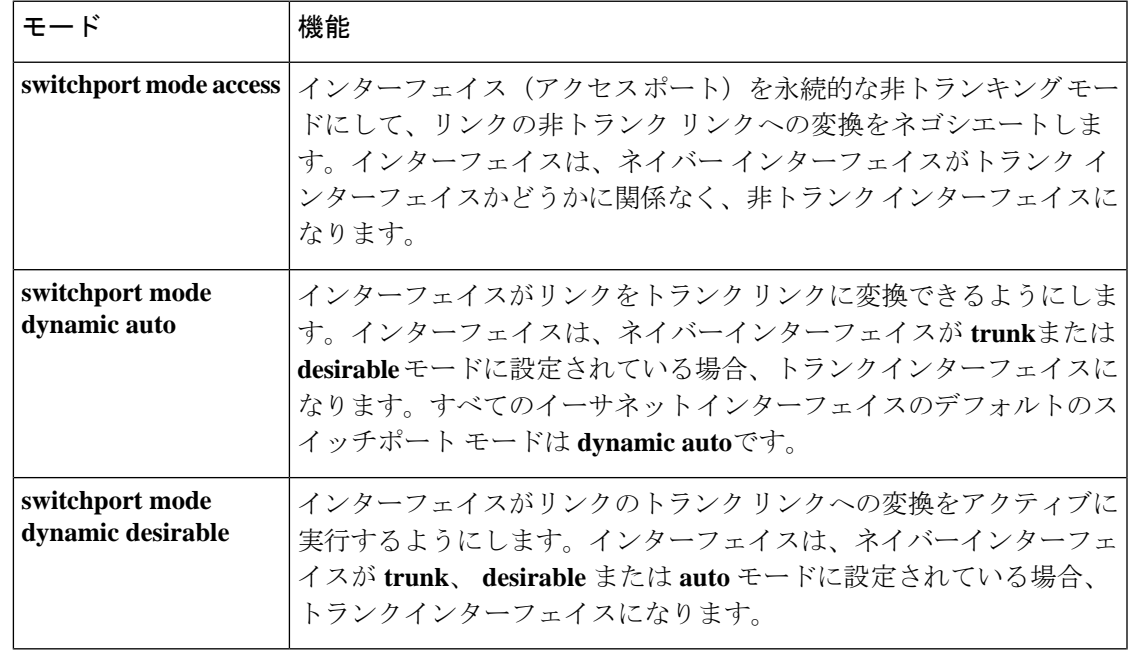

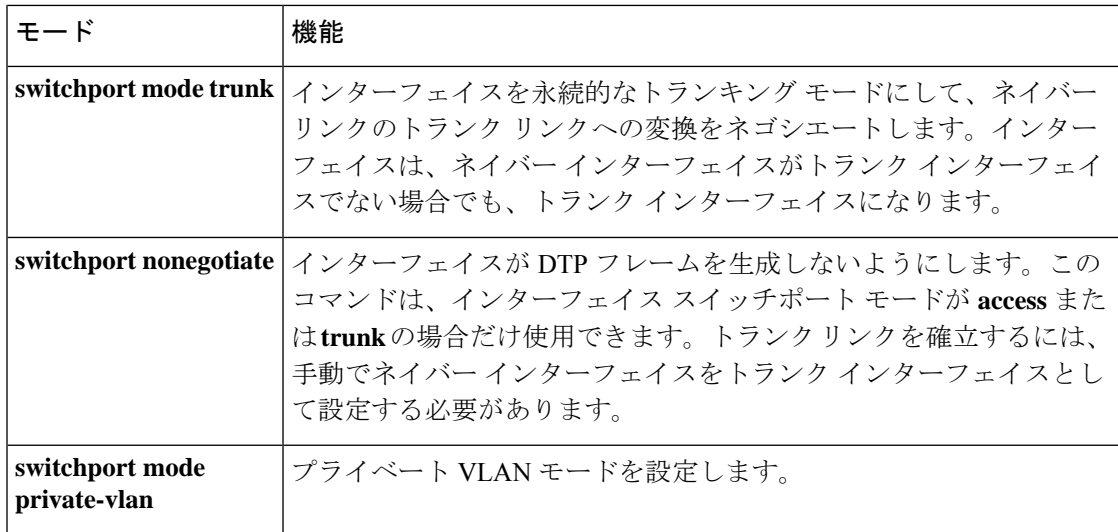

## トランクでの許可 **VLAN**

デフォルトでは、トランク ポートはすべての VLAN に対してトラフィックを送受信します。 各トランクですべてのVLANID(1~4094)が許可されます。ただし、許可リストからVLAN を削除することにより、それらの VLAN からのトラフィックがトランク上を流れないように することができます。

スパニングツリー ループまたはストームのリスクを減らすには、許可リストから VLAN 1 を 削除して個々の VLAN トランク ポートの VLAN 1 をディセーブルにできます。トランク ポー トから VLAN 1 を削除した場合、インターフェイスは引き続き VLAN 1 内で Cisco Discovery Protocol (CDP)、ポート集約プロトコル (PAgP)、Link Aggregation Control Protocol (LACP)、 DTP、および VTP などの管理トラフィックを送受信します。

VLAN 1 をディセーブルにしたトランク ポートが非トランク ポートになると、そのポートは アクセスVLANに追加されます。アクセスVLANが1に設定されると、**switchporttrunkallowed** の設定には関係なく、ポートはVLAN 1に追加されます。ポート上でディセーブルになってい る任意の VLAN について同様のことが当てはまります。

トランクポートは、VLANがイネーブルになっており、VTPがVLANを認識し、なおかつポー トの許可リストにその VLAN が登録されている場合に、VLAN のメンバになることができま す。VTP が新しくイネーブルにされた VLAN を認識し、その VLAN がトランク ポートの許可 リストに登録されている場合、トランク ポートは自動的にその VLAN のメンバになります。 VTP が新しい VLAN を認識し、その VLAN がトランク ポートの許可リストに登録されていな い場合には、トランク ポートはその VLAN のメンバにはなりません。

## トランク ポートでの負荷分散

負荷分散により、デバイスに接続しているパラレルトランクの提供する帯域幅が分割されま す。STP は通常、ループを防止するために、デバイス間で 1 つのパラレルリンク以外のすべて のリンクをブロックします。負荷分散を行うと、トラフィックの所属するVLANに基づいて、 リンク間でトラフィックが分散されます。

トランク ポートで負荷分散を設定するには、STP ポート プライオリティまたは STP パス コス トを使用します。STPポートプライオリティを使用して負荷分散を設定する場合には、両方の 負荷分散リンクを同じデバイスに接続する必要があります。STPパスコストを使用して負荷分 散を設定する場合には、それぞれの負荷分散リンクを同一のデバイスに接続することも、2 台 の異なるデバイスに接続することもできます。

### **STP** プライオリティによるネットワーク負荷分散

同一のデバイス上の 2 つのポートがループを形成すると、デバイスは STP ポートプライオリ ティを使用して、どのポートをイネーブルとし、どのポートをブロッキングステートとするか を判断します。パラレル トランク ポートにプライオリティを設定することにより、そのポー トに、特定の VLAN のすべてのトラフィックを伝送させることができます。VLAN に対する プライオリティの高い(値の小さい)トランク ポートがその VLAN のトラフィックを転送し ます。同じ VLAN に対してプライオリティの低い(値の大きい)トランク ポートは、その VLAN に対してブロッキング ステートのままです。1 つのトランク ポートが特定の VLAN に 関するすべてのトラフィックを送受信することになります。

### **STP** パス コストによるネットワーク負荷分散

トランクにそれぞれ異なるパス コストを設定し、各パス コストをそれぞれ異なる VLAN 群に 対応付け、各 VLAN でポートをブロックすることによって、VLAN トラフィックを分散する パラレル トランクを設定できます。VLAN はトラフィックを分離し、リンクが失われた場合 に備えて冗長性を維持します。

## 機能の相互作用

トランキングは他の機能と次のように相互作用します。

- トランク ポートをセキュア ポートにすることはできません。
- トランクポートをまとめてEtherChannelポートグループにすることはできますが、グルー プ内のすべてのトランクに同じ設定をする必要があります。グループを初めて作成したと きには、そのグループに最初に追加されたポートのパラメータ設定値をすべてのポートが 引き継ぎます。次に示すパラメータのいずれかの設定を変更すると、デバイスは、入力さ れた設定をグループ内のすべてのポートに伝播します。
	- 許可 VLAN リスト。
	- 各 VLAN の STP ポート プライオリティ。
	- STP PortFast の設定値。
	- トランク ステータス:

ポートグループ内の1つのポートがトランクでなくなると、すべてのポートがトラン クでなくなります。

- トランク ポートで IEEE 802.1X をイネーブルにしようとすると、エラー メッセージが表 示され、IEEE802.1Xはイネーブルになりません。IEEE802.1X対応ポートのモードをトラ ンクに変更しようとしても、ポート モードは変更されません。
- ダイナミック モードのポートは、ネイバーとトランク ポートへの変更をネゴシエートす る場合があります。ダイナミック ポートで IEEE 802.1x をイネーブルにしようとすると、 エラー メッセージが表示され、IEEE 802.1x はイネーブルになりません。IEEE 802.1x 対応 ポートをダイナミックに変更しようとしても、ポート モードは変更されません。

# **VLAN** トランクの設定方法

トランクの誤設定を避けるために、DTPをサポートしないデバイスに接続されたインターフェ イスが DTP フレームを転送しないように(つまり DTP をオフにするように)設定してくださ い。

- これらのリンク上でトランキングを行わない場合は、**switchport mode access**インターフェ イス コンフィギュレーション コマンドを使用して、トランキングをディセーブルにしま す。
- DTPをサポートしていないデバイスへのトランキングをイネーブルにするには、**switchport mode trunk** および **switchport nonegotiate** インターフェイス コンフィギュレーション コマ ンドを使用して、インターフェイスがトランクになっても DTP フレームを生成しないよ うに設定します。

## トランク ポートとしてのイーサネット インターフェイスの設定

ここでは、イーサネットインターフェイスをトランクポートとして設定する方法について説明 します。

### トランク ポートの設定

トランクポートは VTP アドバタイズを送受信するので、VTP を使用する場合は、デバイス上 で少なくとも1つのトランクポートが設定されており、そのトランクでポートが別のデバイス のトランクポートに接続されていることを確認する必要があります。そうでない場合、デバイ スは VTP アドバタイズを受信できません。

#### **Before you begin**

デフォルトでは、インターフェイスはレイヤ 2 モードです。レイヤ 2 インターフェイスのデ フォルトモードは、**switchport mode dynamic auto** です。隣接インターフェイスがトランキン グをサポートし、トランキングを許可するように設定されている場合、リンクはレイヤ2トラ ンクです。また、インターフェイスがレイヤ 3 モードの場合は、**switchport** インターフェイス コンフィギュレーション コマンドを入力するとレイヤ 2 トランクになります。

 $\mathbf{l}$ 

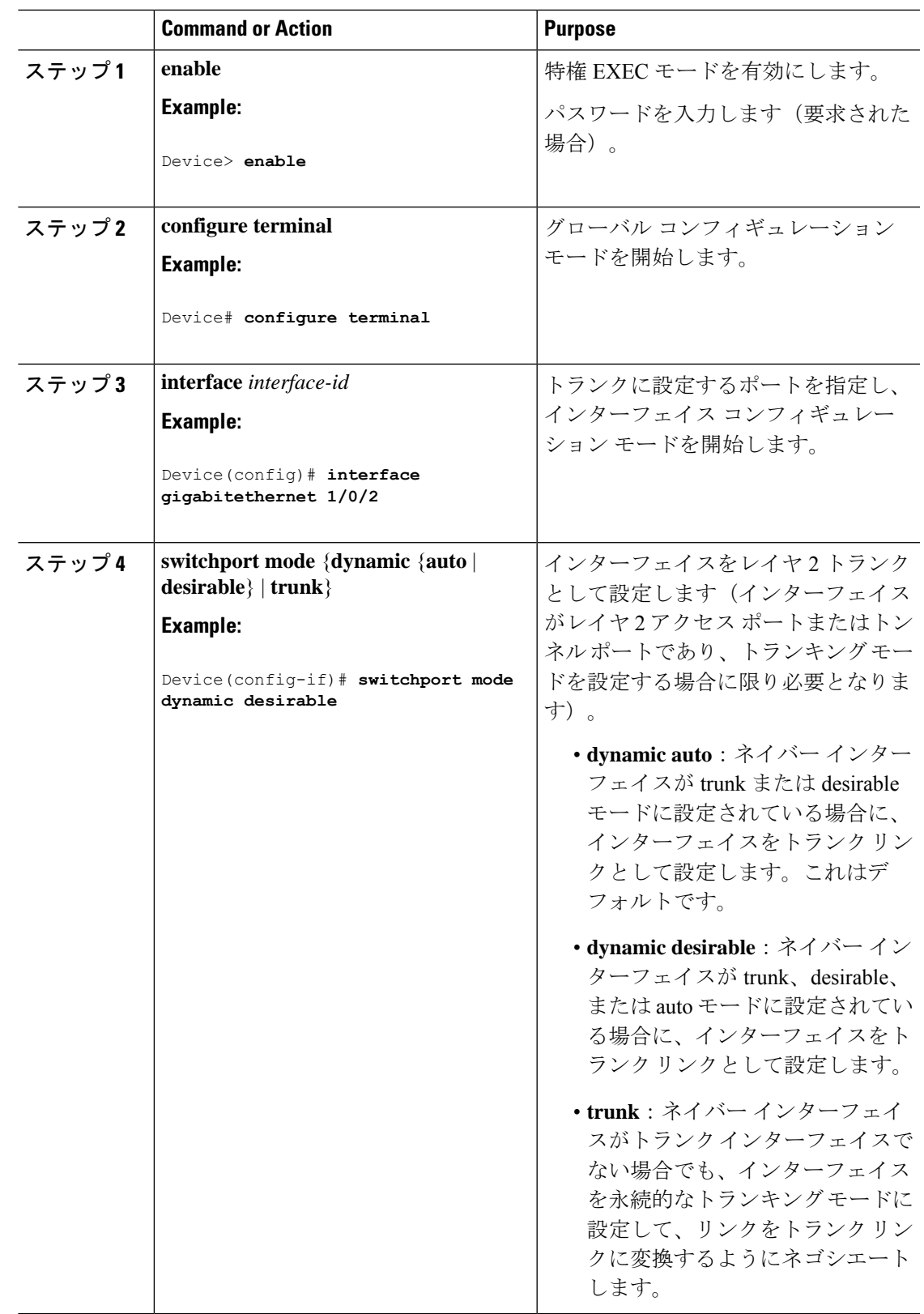

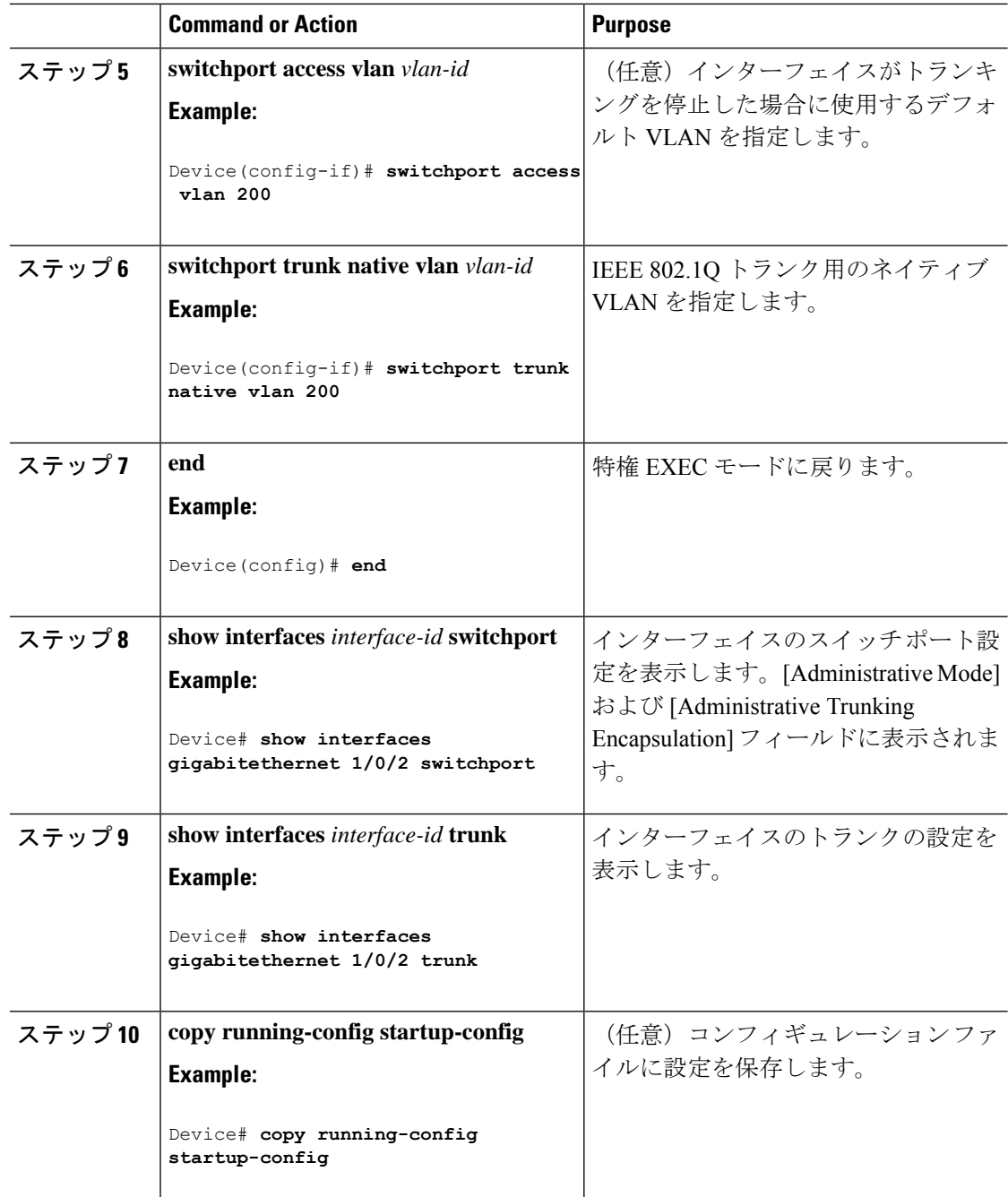

### トランクでの許可 **VLAN** の定義

VLAN 1 は、すべての Cisco デバイスのすべてのトランクポートのデフォルト VLAN です。以 前は、すべてのトランクリンクで VLAN 1 を必ずイネーブルにする必要がありました。VLAN 1 の最小化機能を使用して、個々の VLAN トランク リンクで VLAN 1 をディセーブルに設定 できます。これにより、ユーザトラフィック(スパニングツリーアドバタイズなど)はVLAN 1 で送受信されなくなります。

 $\mathbf I$ 

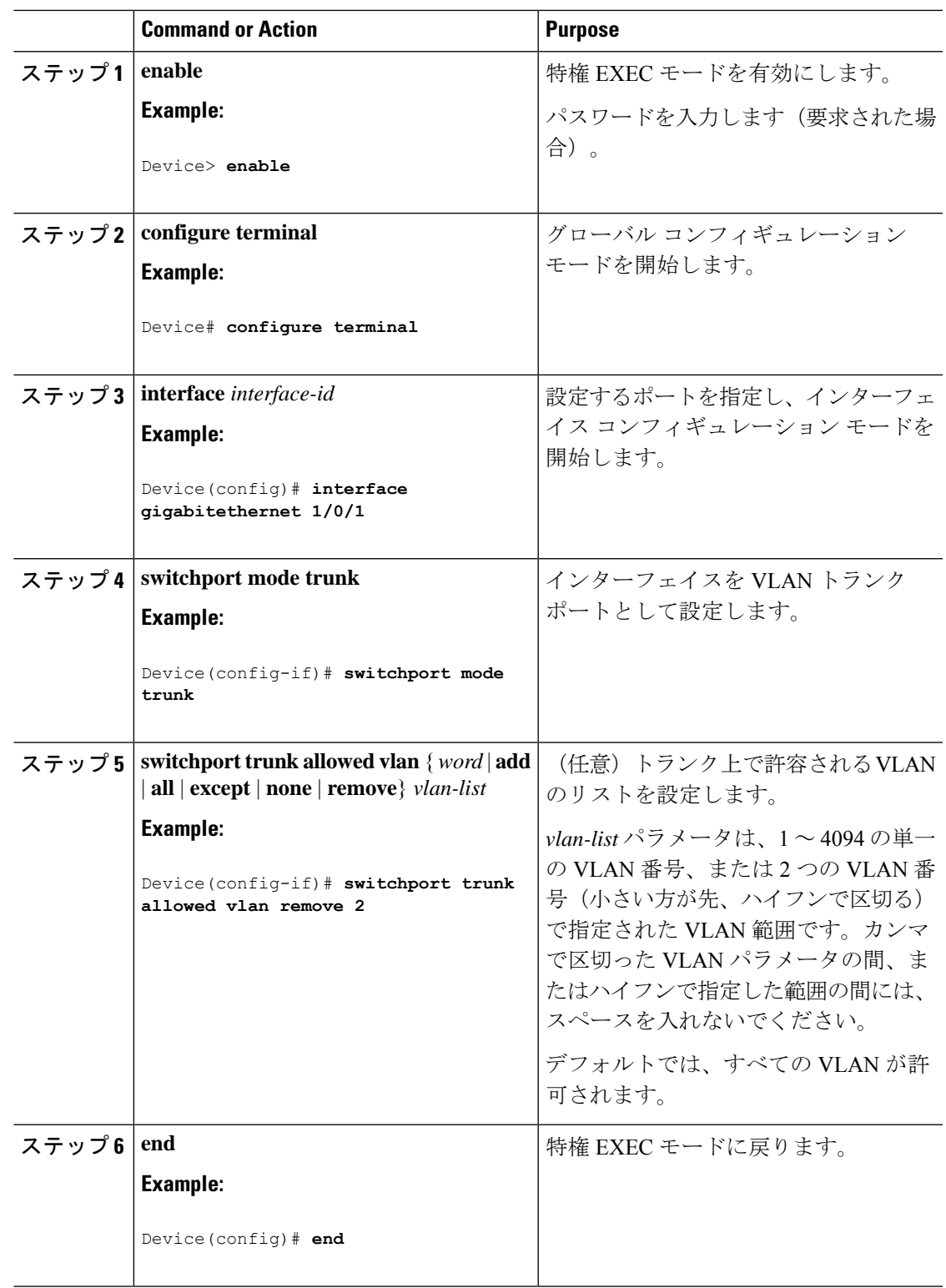

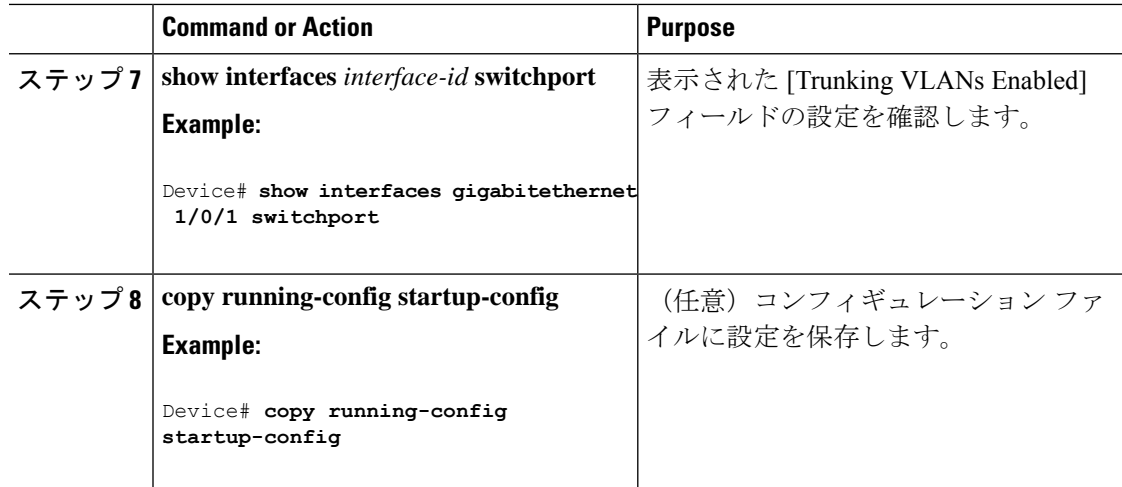

# プルーニング適格リストの変更

プルーニング適格リストは、トランク ポートだけに適用されます。トランク ポートごとに独 自の適格リストがあります。この手順を有効にするには、VTPプルーニングがイネーブルに設 定されている必要があります。

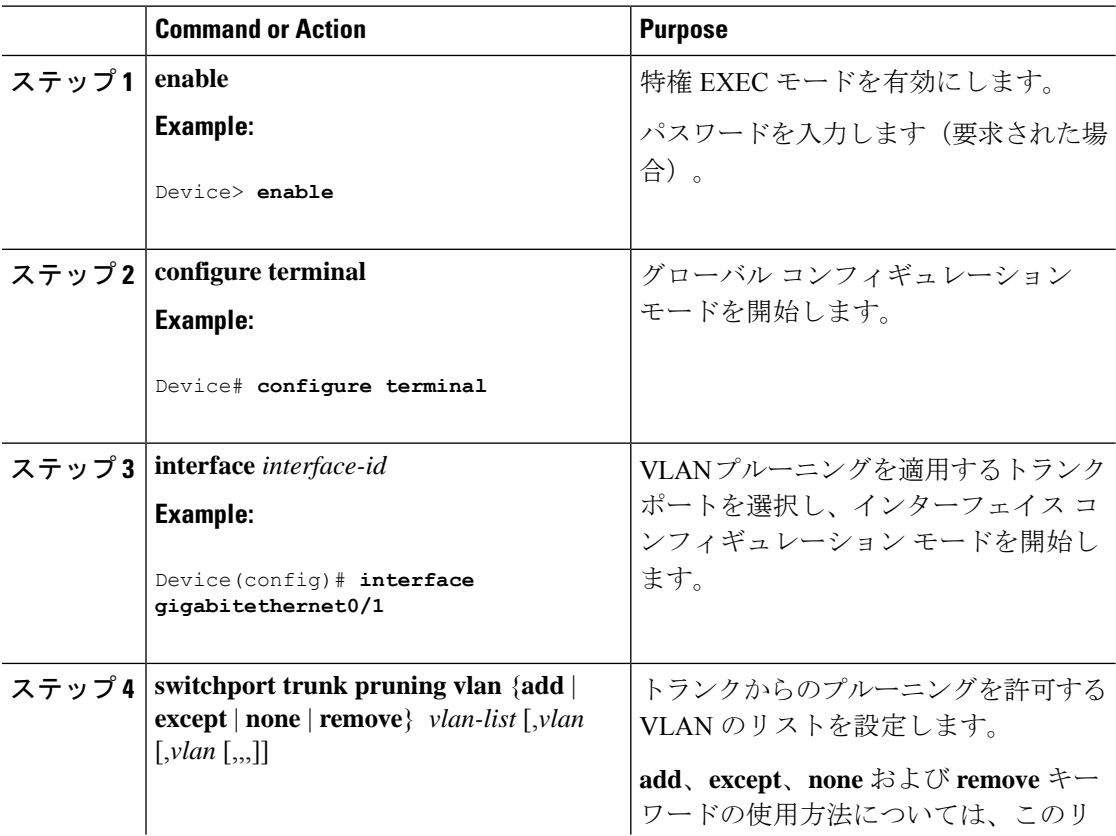

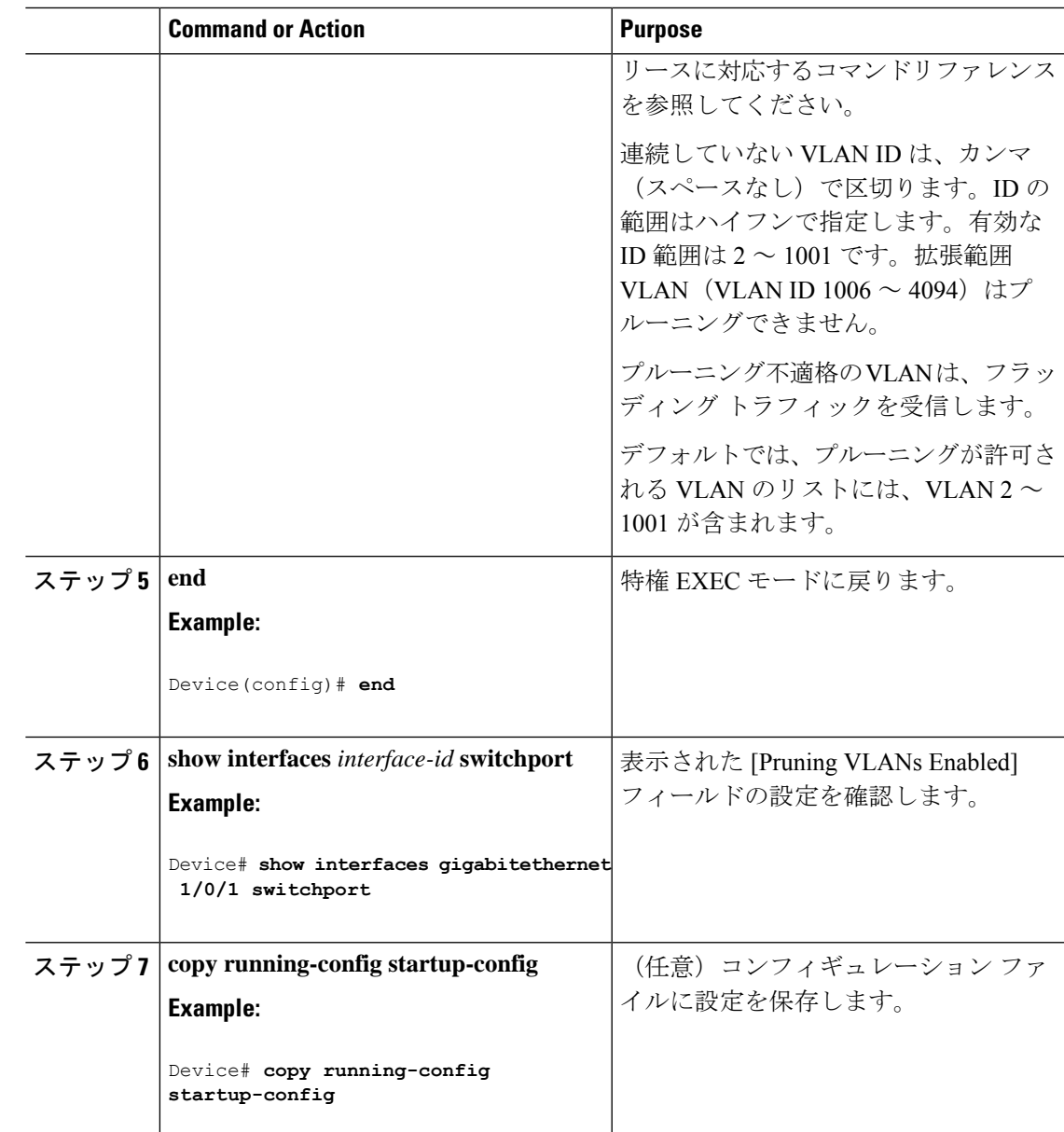

### タグなしトラフィック用ネイティブ **VLAN** の設定

IEEE 802.1Q タギングが設定されたトランク ポートは、タグ付きトラフィックおよびタグなし トラフィックの両方を受信できます。デフォルトでは、デバイスはタグなしトラフィックを、 ポートに設定されたネイティブ VLAN に転送します。ネイティブ VLAN は、デフォルトでは VLAN 1 です。

ネイティブ VLAN には任意の VLAN ID を割り当てることができます。

パケットの VLAN ID が出力ポートのネイティブ VLAN ID と同じであれば、そのパケットはタ グなしで送信されます。ネイティブ VLAN ID と異なる場合は、デバイスはそのパケットをタ グ付きで送信します。

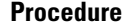

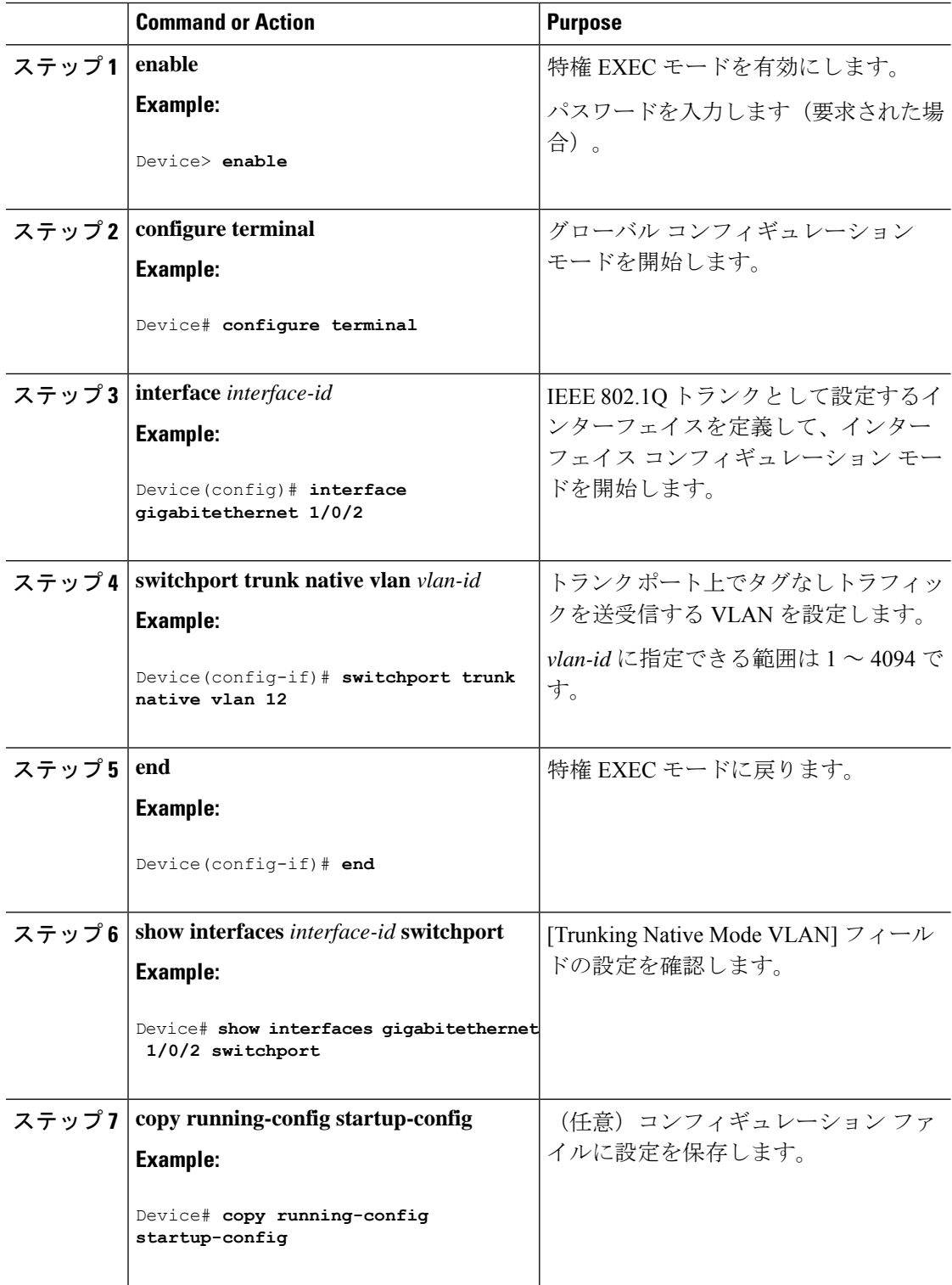

## トランク ポートの負荷分散の設定

ここでは、負荷分散用のトランクポートの設定について説明します。

### **STP** ポート プライオリティによる負荷分散の設定

スイッチがスイッチスタックのメンバーである場合、**spanning-tree** [ **vlan** *vlan-id*] **cost** *priority* インターフェイス コンフィギュレーション コマンドの代わりに、**spanning-tree** [ **vlan** *vlan-id*] **port-priority** *cost* インターフェイス コンフィギュレーション コマンドを使用して、フォワー ディングステートにするインターフェイスを選択する必要があります。最初に選択させるイン ターフェイスには、低いコスト値を割り当て、最後に選択させるインターフェイスには高いコ スト値を割り当てます。

次の手順では、STPポートプライオリティを使用した負荷分散を指定してネットワークを設定 する方法について説明します。

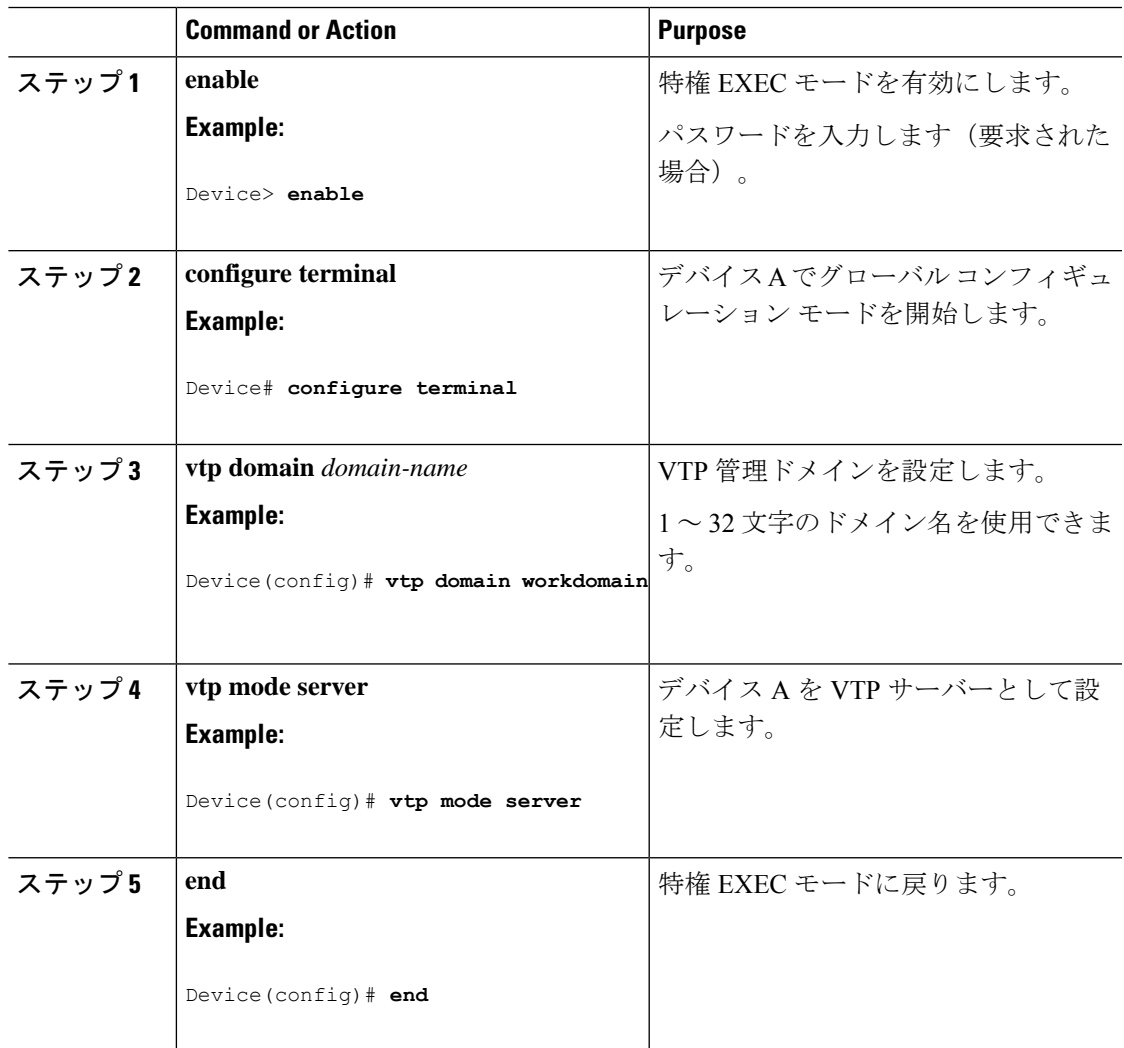

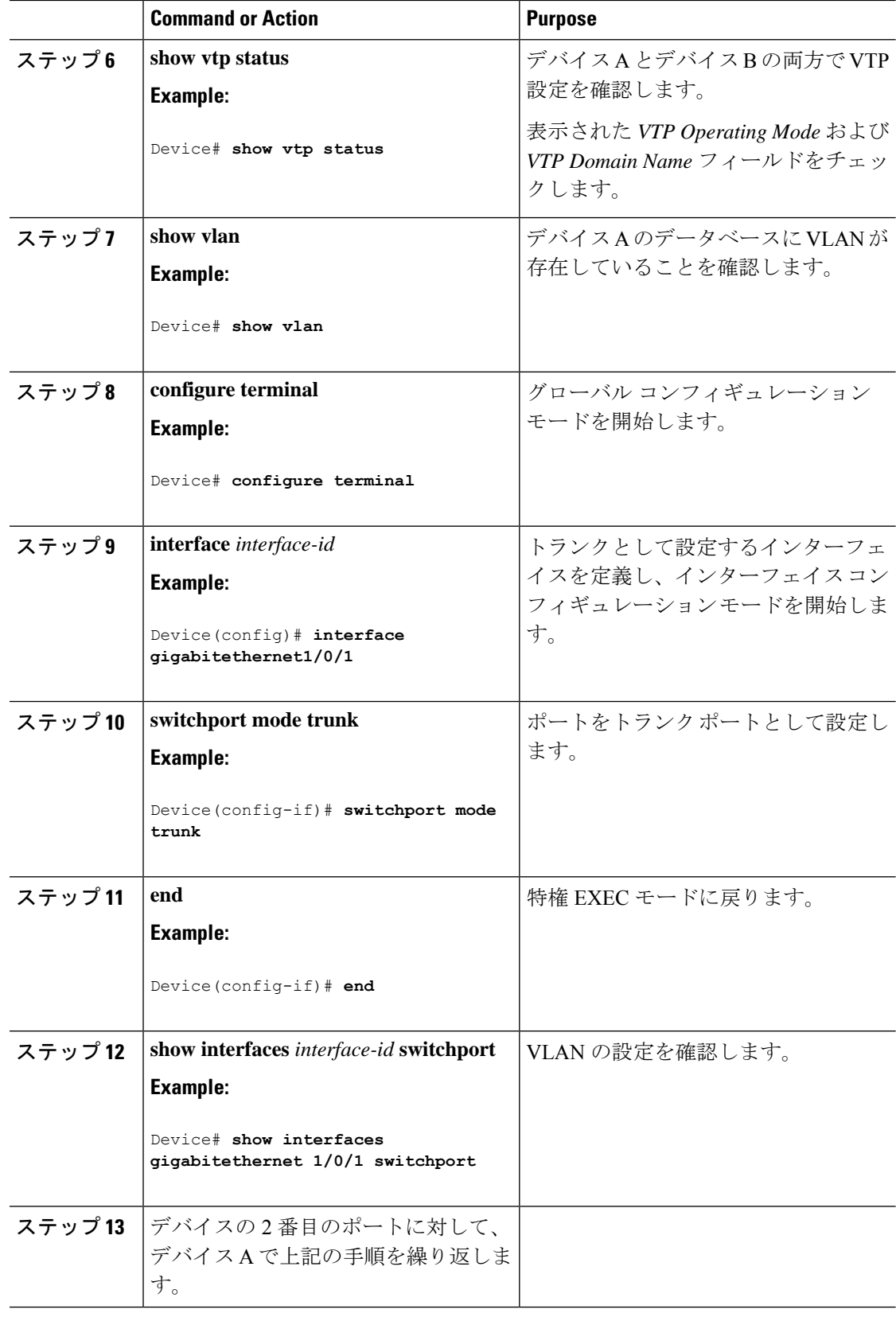

 $\mathbf I$ 

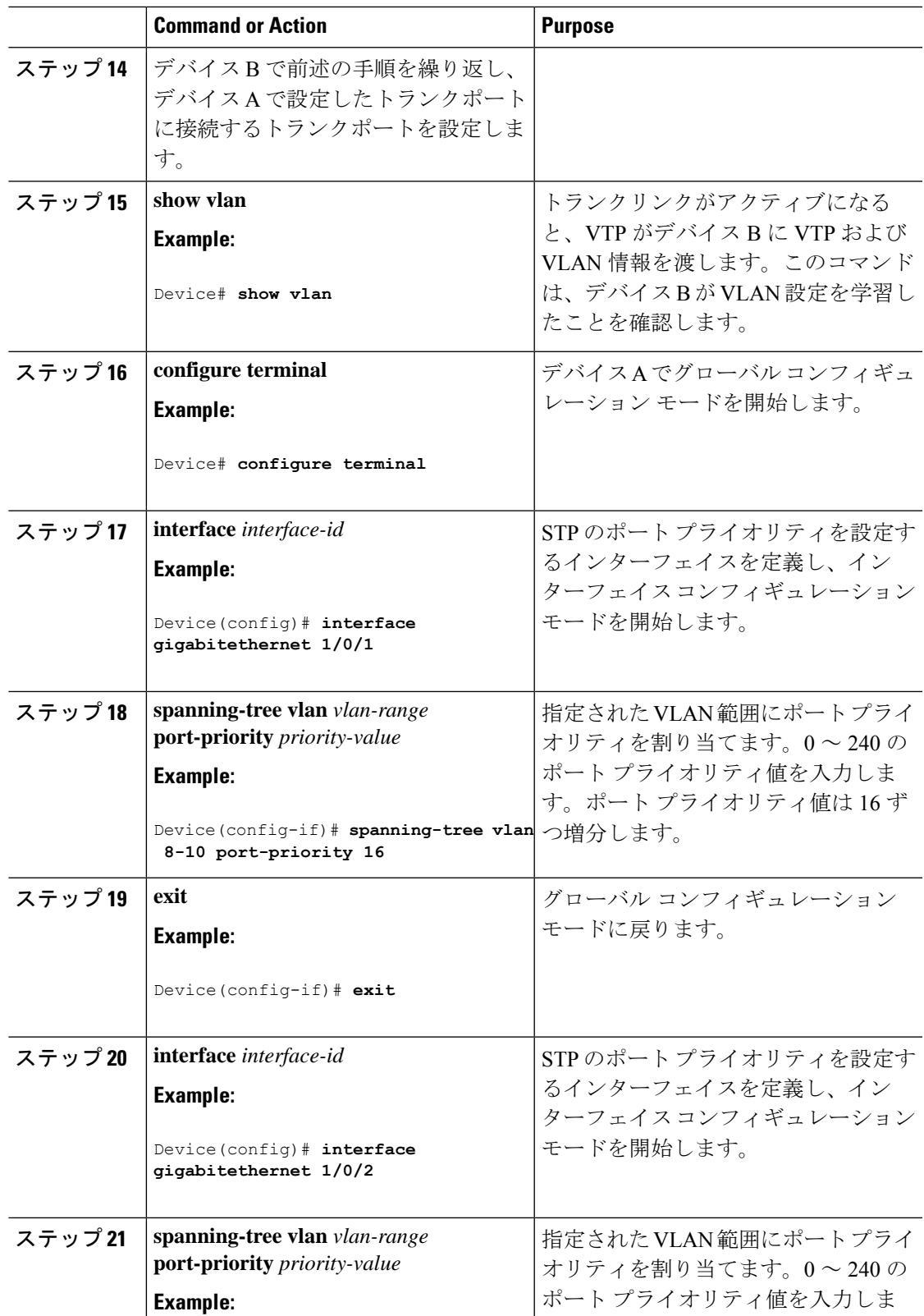

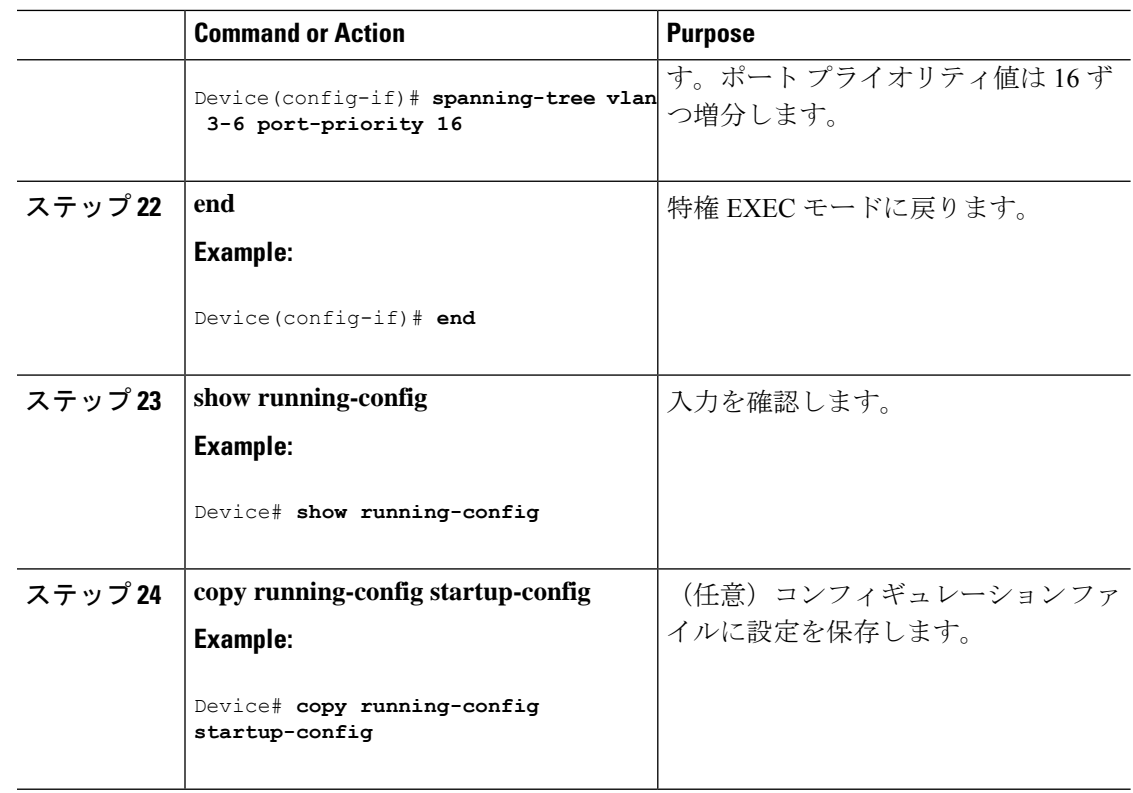

## **STP** パス コストによる負荷分散の設定

次の手順では、STPパスコストを使用した負荷分散を指定してネットワークを設定する方法に ついて説明します。

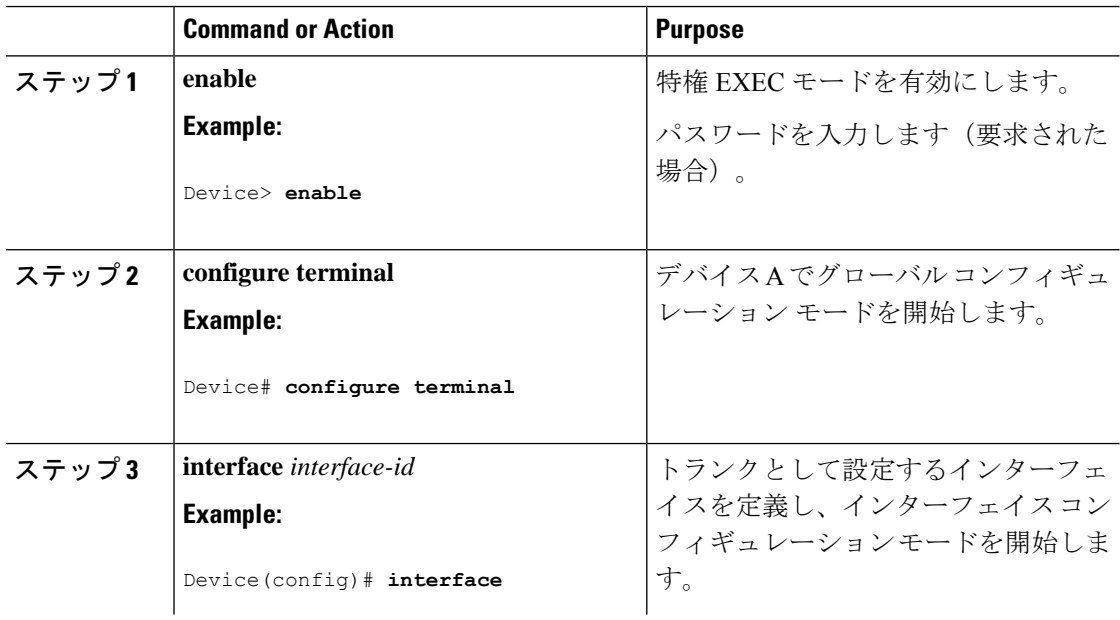

 $\mathbf{l}$ 

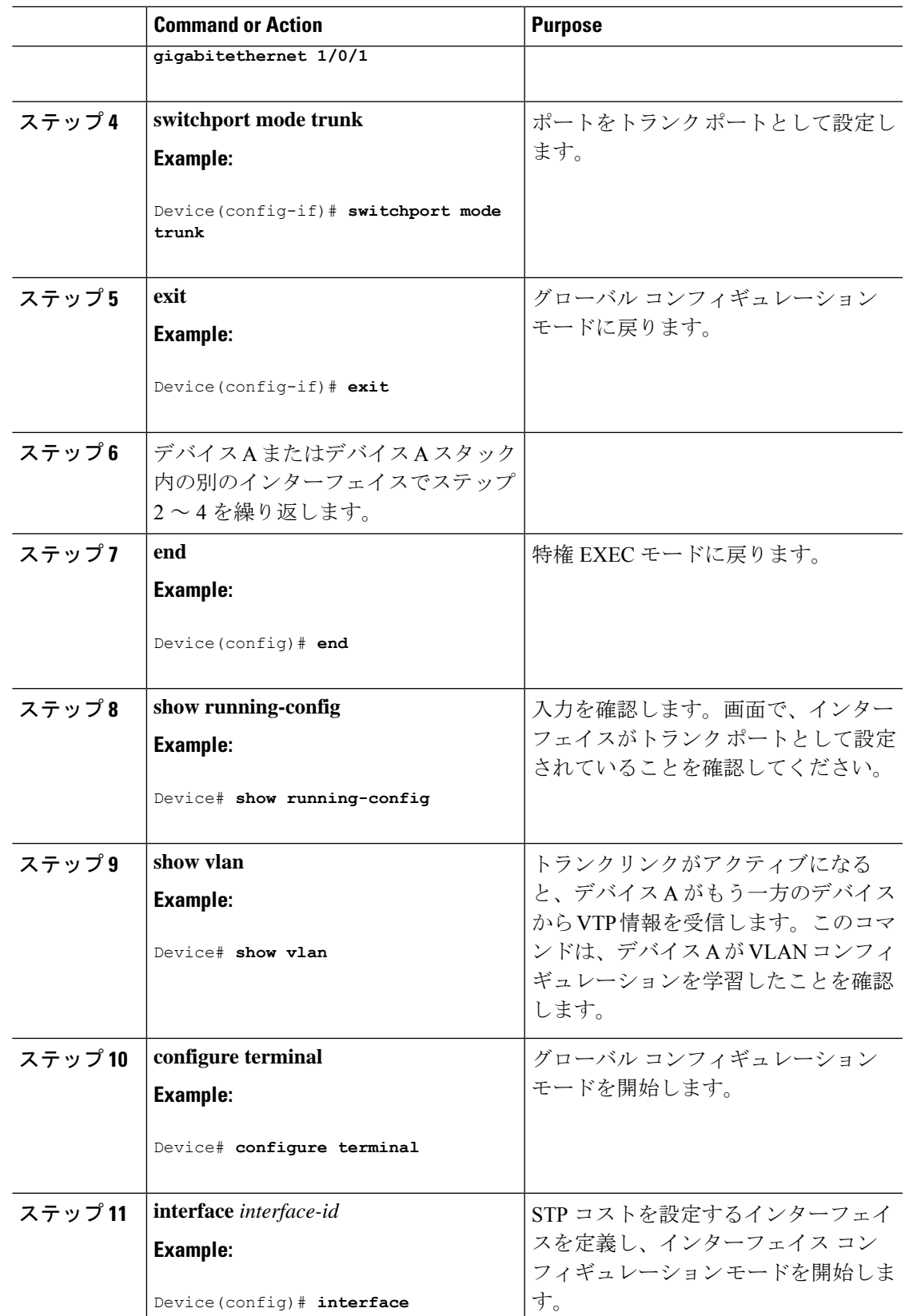

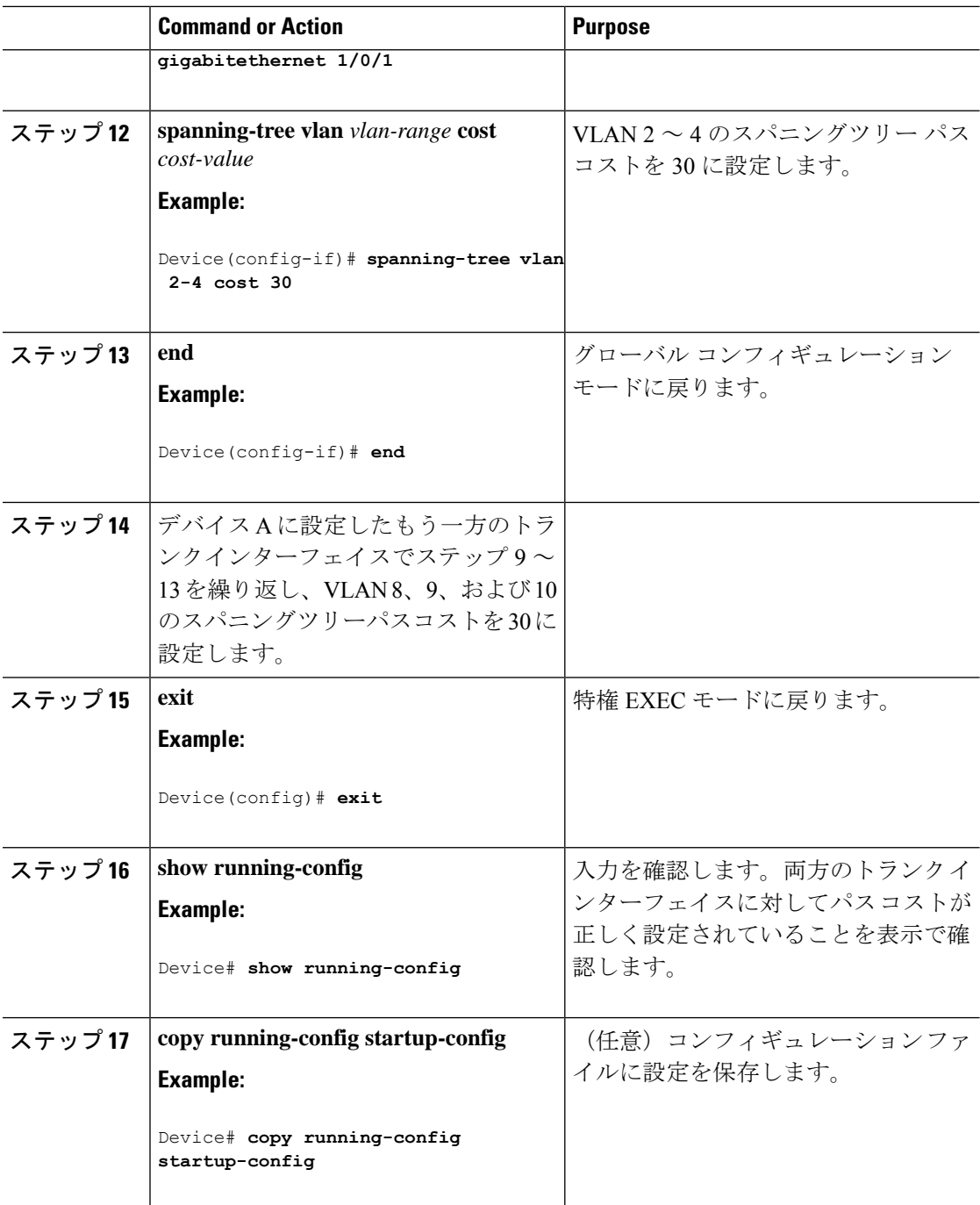

# 次の作業

VLAN トランクを設定したら、次の項目を設定できます。

• VLAN

- 音声 VLAN
- プライベート VLAN

# その他の参考資料

#### 関連資料

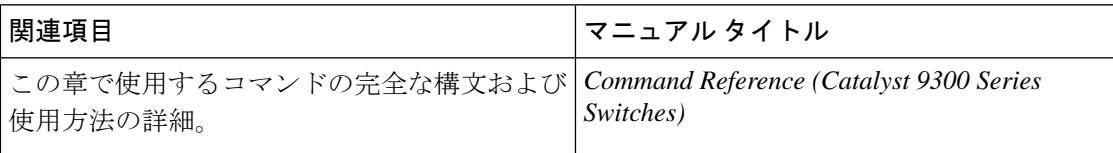

#### 標準および **RFC**

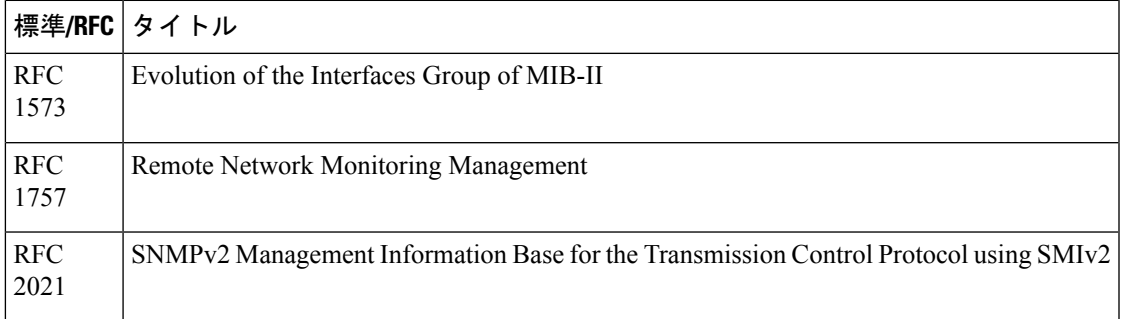

# **VLAN** トランクの機能履歴

次の表に、このモジュールで説明する機能のリリースおよび関連情報を示します。

これらの機能は、特に明記されていない限り、導入されたリリース以降のすべてのリリースで 使用できます。

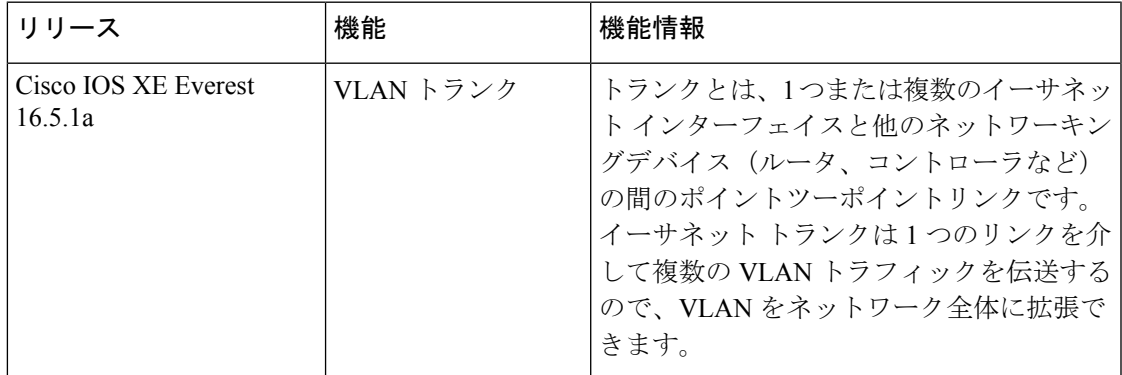

CiscoFeature Navigatorを使用すると、プラットフォームおよびソフトウェアイメージのサポー ト情報を検索できます。Cisco Feature Navigator にアクセスするには、<https://cfnng.cisco.com/> に 進みます。

翻訳について

このドキュメントは、米国シスコ発行ドキュメントの参考和訳です。リンク情報につきましては 、日本語版掲載時点で、英語版にアップデートがあり、リンク先のページが移動/変更されている 場合がありますことをご了承ください。あくまでも参考和訳となりますので、正式な内容につい ては米国サイトのドキュメントを参照ください。